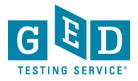

**PURPOSE**: To provide instructions on how Testers can schedule a test through their <u>MyGED</u><sup>™</sup> account.

It is possible to take all 4 GED® tests in one day. However, this requires testing for approximately 8 hours and not all test centers have 8 hours available to test in a given day. So, you should consider taking one or **IMPORTIMO**: tests at a time.

Also, in order to schedule your tests, you must be able to make payment via credit card or with a voucher/promotion code.

 GED® accepts Visa, MasterCard, and American Express (you cannot schedule a test without paying for it).

#### **Steps for Scheduling a Test**

1. Sign into your account and click on "Schedule Test" (See Figure 1).

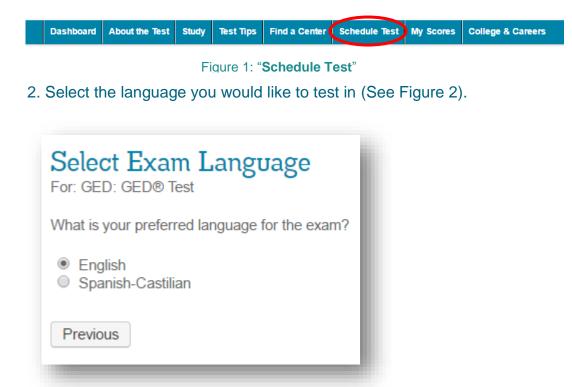

Figure 2: The "Select Exam Language" Screen

REV. 7/15/2016

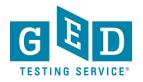

3. Select the subjects you would like to test on a given day. Please note the duration of each subject and the price is listed on this screen (See Figure 3).

| or | elect Content Areas                                                                                                    |                           |                        |                                                                                                    |
|----|----------------------------------------------------------------------------------------------------|---------------------------|------------------------|----------------------------------------------------------------------------------------------------|
| ho | ect the Content Areas you want to take during this appointment. To se<br>ose more than one content area for the same appointment, you will have<br>to schedule separate appointments within the same day to allow for | ave a 10 minute break     |                        | intment times you may want to select one content area at a time. If you ntent area. Lunch breaks are not automatically scheduled so you will |
|    | Content Areas                                                                                                    | Duration                  | Price                  |                                                                                                    |
| _  | RLA: GED® Test - Reasoning Through Language Arts                                                                                                    | 155 minutes               | USD 35.00              |                                                                                                    |
|    |                                                                                                    |                           |                        |                                                                                                    |
|    | SCI: GED® Test - Science                                                                                                    | 95 minutes                | USD 35.00              |                                                                                                    |
|    |                                                                                                    | 95 minutes<br>120 minutes | USD 35.00<br>USD 35.00 |                                                                                                    |

#### Figure 3: The "Select Content Areas" Screen

NOTE: If you choose more than one content area for the same appointment, you will have a 10 minute break between each content area. Lunch breaks are not automatically scheduled so you will have to schedule separate appointments within the same day to allow for a lunch break.

4. Find test centers near you by entering your zip code. Then, select the test center you would like to test at by clicking in the box to the left of the test center's name and address (See Figure 4.1-4.2).

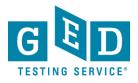

| Content Areas: GED0 Test- Science         Find test centers near:       1206 La Salle Ave. #76, Seaside, California, 93955, United States         e.g. '5601 Green Valley Drive, Bloomington, MN" or 'Paris, France' or '55437         MILITARY COMMUNITY looking for on-base, DANTES, test centers, please click here.         can select up to three test centers to compare availability.         Test Center         Distance'       Directions         Onterey Adult School       0.9 mi       Get         200 Cce Avenue       O.9 mi       Get         Schon Vond Pface       0.9 mi       Get         Schon Vond Pface       0.9 mi       Get         Sublase California 93906       Directions         Schonvond Pface       0.9 mi       Get         Subaryond Pface       0.9 mi       Get         Subaryond Pface       0.9 mi       Get         Subaryond Pface       0.9 mi       Get         Subaryond Pface       0.9 mi       Get         Subaryond Pface       2.6 mi       Get         Directions       Directions       Mitestone         Subaryond Pface       2.6 mi       Get         Directions       Directions       Mitestone         Subaryond Pface       2.6 mi       Get                                                                                                    | e.<br>Vext         | igton, MN" or "Paris, France" or "55437"                | e. #76, Seaside,<br>ley Drive, Bloomin | La Salle Ave<br>601 Green Vall | Find test centers near: 1206                                |                             |
|----------------------------------------------------------------------------------------------------|--------------------|---------------------------------------------------------|----------------------------------------|--------------------------------|-------------------------------------------------------------|-----------------------------|
| e.g. "5601 Green Valley Drive, Bloomington, MM" or "Paris, France" or "55437"         MILTARY COMMUNITY looking for on-base, DANTES, test centers, please click here.         can select up to three test centers to compare availability.         Test Center       Distance" Directions         Monterey Adult School (200 Cee Avenue<br>GED Testing Center<br>Seaside, California 939955<br>United States       0.9 mi       Get<br>Directions         Stinas Union High School District - Salinas Ed Ctr<br>Salinas, California 93906<br>United States       1.8 mi       Get<br>Directions         Pajaro Valley USD-WatsonvilleAptos Adult       2.6 mi       Get<br>Directions         Salinas, California 95076<br>United States       2.6 mi       Get<br>Directions         Silinor Valley Adult Education<br>Room 10<br>San Jose, California 95136       45.6 mi       Get<br>Directions                                                                                                    | e.<br>Vext         | igton, MN" or "Paris, France" or "55437"                | ley Drive, Bloomin                     | 601 Green Vall                 |                                                             |                             |
| e.g. "5601 Green Valley Drive, Bloomington, MM" or "Paris, France" or "55437"         MILTARY COMMUNITY looking for on-base, DANTES, test centers, please click here.         can select up to three test centers to compare availability.         Test Center       Distance" Directions         Monterey Adult School (200 Cee Avenue<br>GED Testing Center<br>Seaside, California 939955<br>United States       0.9 mi       Get<br>Directions         Stinas Union High School District - Salinas Ed Ctr<br>Salinas, California 93906<br>United States       1.8 mi       Get<br>Directions         Pajaro Valley USD-WatsonvilleAptos Adult       2.6 mi       Get<br>Directions         Salinas, California 95076<br>United States       2.6 mi       Get<br>Directions         Silinor Valley Adult Education<br>Room 10<br>San Jose, California 95136       45.6 mi       Get<br>Directions                                                                                                    | e.<br>Next         | igton, MN" or "Paris, France" or "55437"                | ley Drive, Bloomin                     | 601 Green Vall                 |                                                             |                             |
| A select up to three test centers to compare availability.         Ista Center       Distance*       Directions         Monterey Adult School       0.9 mi       Get       Get         200 Coc Avenue       0.9 mi       Get       Get         GED Testing Center       Seaside, California 93955       Intections       Intections         Spinas Union High School District - Salinas Ed Ctr       11.8 mi       Get       Directions         Spinas California 939306       Intections       Directions       Intections         Pajaro Valley USD-WatsonvilleAptos Adult       22.6 mi       Get       Directions         294 Green Valley Road       45.6 mi       Get       Directions         394 Green Valley Adult Education       45.6 mi       Get       Directions         394 Green Valley Adult Education       45.6 mi       Get       Directions         397 Jose, California 95136       States       Directions       Get Directions                                                                                                    | Vext               | se, DANTES, test centers, please <u>click here</u> .    | ooking for on-bas                      | MMUNITY Io                     |                                                             |                             |
| Test Center       Distance<br>Showkm       Directions         1       Monterey Adult School<br>200 Coe Avenue<br>GED Testing Center<br>Seaside, California 93955<br>United States       0.9 mi       Get<br>Directions         2       Spinas Union High School District - Salinas Ed Ctr<br>Volted States       11.8 mi       Get<br>Directions         2       Spinas Union High School District - Salinas Ed Ctr<br>Volted States       11.8 mi       Get<br>Directions         2       Spinas Union High School District - Salinas Ed Ctr<br>Volted States       12.6 mi       Get<br>Directions         2       Spinas Union High School District - Salinas Ed Ctr<br>Volted States       22.6 mi       Get<br>Directions         2       Spinas Union High School District - Salinas Ed Ctr<br>Volted States       22.6 mi       Get<br>Directions         3       Silicon Valley Road<br>Watsorwille, California 95076<br>United States       45.6 mi       Get<br>Directions         3       Silicon Valley Adult Education<br>Room 10<br>San Jose, California 95136       45.6 mi       Get<br>Directions                                                                                                    | Modesto            |                                                         |                                        |                                | MILITARY CC                                                 |                             |
| Test Center       Distance<br>Showkm       Directions         1       Monterey Adult School<br>200 Coe Avenue<br>GED Testing Center<br>Seaside, California 93955<br>United States       0.9 mi       Get<br>Directions         2       Spinas Union High School District - Salinas Ed Ctr<br>Volted States       11.8 mi       Get<br>Directions         2       Spinas Union High School District - Salinas Ed Ctr<br>Volted States       11.8 mi       Get<br>Directions         2       Spinas Union High School District - Salinas Ed Ctr<br>Volted States       12.6 mi       Get<br>Directions         2       Spinas Union High School District - Salinas Ed Ctr<br>Volted States       22.6 mi       Get<br>Directions         2       Spinas Union High School District - Salinas Ed Ctr<br>Volted States       22.6 mi       Get<br>Directions         3       Silicon Valley Road<br>Watsorwille, California 95076<br>United States       45.6 mi       Get<br>Directions         3       Silicon Valley Adult Education<br>Room 10<br>San Jose, California 95136       45.6 mi       Get<br>Directions                                                                                                    | Modesto            |                                                         |                                        |                                |                                                             |                             |
| Test Center       Distance* Showkm       Directions         Monterey Adult School 200 Coe Avenue GED Testing Center Seaside, California 93955 United States       0.9 mi       Get Directions         Stimas Union High School District - Salinas Ed Ctr Vinted States       11.8 mi       Get Directions         Salinas, California 93906 United States       11.8 mi       Get Directions         Pajaro Valley USD-WatsonvilleAptos Adult States       22.6 mi       Get Directions         Silicon Valley Road Watsonville Aptos Adult States       22.6 mi       Get Directions         Silicon Valley Road Watsonville Aptos Adult Education 760 Hillsdale Ave Room 10 San Jose, California 95136       45.6 mi       Get Directions                                                                                                    | Modesto            |                                                         |                                        | L:1:+                          | un gelegt <b>un te three</b> test gentens te gennene sueil  | ann anlant <b>um to thu</b> |
| Test CenterShowkmDirectionsMonterey Adult School<br>200 Coe Avenue<br>GED Testing Center<br>Seaside, California 93955<br>United States0.9 mi<br>DirectionsGet<br>DirectionsSpinas Union High School District - Salinas Ed Ctr<br>Directions11.8 mi<br>DirectionsGet<br>DirectionsSpinas Union High School District - Salinas Ed Ctr<br>O Sherwood Place<br>Salinas, California 93906<br>United States11.8 mi<br>DirectionsGet<br>DirectionsPajaro Valley USD-WatsonvilleAptos Adult<br>Education<br>Watsonville, California 95076<br>United States22.6 mi<br>DirectionsGet<br>DirectionsSilicon Valley Adult Education<br>760 Hillsdale Ave<br>Room 10<br>San Jose, California 9513645.6 mi<br>DirectionsGet<br>Directions                                                                                                    | Modesto            |                                                         |                                        | buury.                         | in select <b>op to three</b> test centers to compare availa | can select op to thir       |
| 200 Coe Avenue       Directions         GED Testing Center       Seaside, California 93955         Inited States       Inited States         Splinas Union High School District - Salinas Ed Ctr       11.8 mi         O Sherwood Place       Directions         Salinas, California 93906       Inited States         Pajaro Valley USD-WatsonvilleAptos Adult       22.6 mi         294 Green Valley Road       Watsonville, California 95076         United States       45.6 mi         Silicon Valley Adult Education       45.6 mi         760 Hillsdate Ave       Avenue         Room 10       San Jose, California 95136                                                                                                    | 1/2 81             |                                                         | Directions                             |                                | Test Center                                                 | Test Center                 |
| GED Testing Center<br>Seaside, California 93955<br>United States       Seaside, California 93955<br>United States       Image: California 93966<br>United States       Image: California 93966<br>United States       Image: California 93966<br>United States       Image: California 93966<br>United States       Image: California 93966<br>United States       Image: California 93966<br>United States       Image: California 95076<br>United States       Image: California 95076<br>United States       Image: California 95076<br>United States       Image: California 95076<br>United States       Image: California 95076<br>United States       Image: California 95076<br>United States       Image: California 95076<br>United States       Image: California 95136       Image: California 95136 <td>1/2 81</td> <td>SED SED Modesto</td> <td>Get</td> <td>0.9 mi</td> <td></td> <td></td> | 1/2 81             | SED SED Modesto                                         | Get                                    | 0.9 mi                         |                                                             |                             |
| Seaside, California 93955         United States         Scinas Union High School District - Salinas Ed Ctr       11.8 mi         O Sherwood Place         Salinas, California 93906         United States         Pajaro Valley USD-WatsonvilleAptos Adult       22.6 mi         Qet         294 Green Valley Road         Watsonville, California 95076         United States         Silicon Valley Adult Education         760 Hillsdale Ave         Room 10         San Jose, California 95136                                                                                                    |                    | Map Satellite                                           | Directions                             |                                | GED Testing Center                                          | GED Testing Cente           |
| <ul> <li>Splinas Union High School District - Salinas Ed Ctr 11.8 mi Directions<br/>Salinas, California 93906<br/>United States</li> <li>Pajaro Valley USD-WatsonvilleAptos Adult 22.6 mi Directions</li> <li>Pajaro Valley Road<br/>Watsonville, California 95076<br/>United States</li> <li>Silicon Valley Adult Education<br/>760 Hillsdale Ave<br/>Room 10<br/>San Jose, California 95136</li> <li>Solicon Valley Adult Education 45.6 mi Directions</li> </ul>                                                                                                    |                    | Paio Alto                                               |                                        |                                |                                                             |                             |
| O Sherwood Place<br>Salinas, California 93906<br>United States       Directions         Pajaro Valley USD-WatsonvilleAptos Adult       22.6 mi       Cet         Quited States       Directions       Gitoy         294 Green Valley Road<br>Watsonville, California 95076<br>United States       45.6 mi       Cet         Silicon Valley Adult Education<br>760 Hillsdale Ave<br>Room 10<br>San Jose, California 95136       45.6 mi       Cet                                                                                                    |                    |                                                         | Get                                    | 11.8 mi                        | Salinas Union High School District -Salinas Ed Ctr          | 2 Sainas Union Hig          |
| United States         Pajaro Valley USD-WatsonvilleAptos Adult       22.6 mi <u>Cet</u> <u>Directions</u> 294 Green Valley Road         Watsonville, California 95076         United States         Silicon Valley Adult Education<br>760 Hillsdale Ave<br>Room 10<br>San Jose, California 95136                                                                                                    |                    |                                                         | Directions                             | 11.0 11                        | 20 Sherwood Place                                           | 20 Sherwood Place           |
| <ul> <li>Pajaro Valley USD-WatsonvilleAptos Adult</li> <li>22.6 mi</li> <li><u>Get</u></li> <li><u>Directions</u></li> <li>294 Green Valley Road</li> <li>Watsonville, California 95076</li> <li>United States</li> <li><u>Silicon Valley Adult Education</u></li> <li>45.6 mi</li> <li><u>Get</u></li> <li><u>Directions</u></li> <li><u>Get</u></li> <li><u>Directions</u></li> <li><u>Get</u></li> <li><u>Greenfield</u></li> <li><u>Google Map data 92016 Google Terms of Use Report is map error</u></li> </ul>                                                                                                    | Cos Da             |                                                         |                                        |                                |                                                             |                             |
| 294 Green Valley Road<br>Watsonville, California 95076<br>United States<br><b>Silicon Valley Adult Education</b><br>760 Hillsdale Ave<br>Room 10<br>San Jose, California 95136<br><b>Silicon Valley Adult Education</b><br>Room 10<br>San Jose, California 95136                                                                                                    | ster               |                                                         | Get                                    | 22.6 mi                        | Pajaro Valley USD-WatsonvilleAptos Adult                    | 3 Pajaro Valley USD         |
| United States  Silicon Valley Adult Education 45.6 mi <u>Get Directions Room 10 San Jose, California 95136  Greenfield Greenfield Greenfield Greenfield Greenfield Greenfield Greenfield Greenfield Greenfield Greenfield Greenfield Greenfield</u>                                                                                                    |                    |                                                         | Directions                             |                                | 294 Green Valley Road                                       | 294 Green Valley R          |
| Silicon Valley Adult Education       45.6 mi       Get         760 Hillsdale Ave       Directions       Greenfield         Room 10       San Jose, California 95136       Google Map data 92016 Google Terms of Use Report is map error                                                                                                    |                    |                                                         |                                        |                                |                                                             |                             |
| 760 Hillsdale Ave     Directions       Room 10     San Jose, California 95136                                                                                                    |                    |                                                         | Get                                    | 45.6 mi                        | Silicon Valley Adult Education                              | Silicon Valley Adu          |
| San Jose, California 95136                                                                                                    |                    |                                                         | Directions                             |                                | 760 Hillsdale Ave                                           | 760 Hillsdale Ave           |
|                                                                                                    | Report a map error | Map data ©2016 Google   Terms of Use Report a map error |                                        |                                | San Jose, California 95136                                  | San Jose, California        |
|                                                                                                    |                    |                                                         |                                        |                                |                                                             |                             |
|                                                                                                    |                    |                                                         |                                        |                                |                                                             |                             |
|                                                                                                    |                    |                                                         |                                        |                                |                                                             |                             |

Figure 4: The "Test Center Search" Screen

5. Choose an appointment date by clicking on one of the available dates that work for you. If you would like to view what appointment availability looks like more than two months from now click on the arrow in the top right hand corner of the calendar to navigate to upcoming months (See Figure 5).

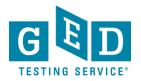

| Choose Appointment                                                          | GED<br>Conte | : GED® Test   Langua<br>ent Areas: GED® Tes | age: Englis<br>t - Science | sh<br>e  |       |        |          |          |       |          |          |           |          |          |          |       | <u>Cha</u> | ange Exam |
|-----------------------------------------------------------------------------|--------------|---------------------------------------------|----------------------------|----------|-------|--------|----------|----------|-------|----------|----------|-----------|----------|----------|----------|-------|------------|-----------|
| Test Center                                                                 |              | Select Date                                 | Why ca                     | n't I fi | nd ar | n ava  | ilable   | app      | ointm | ent?     |          |           |          |          |          |       |            |           |
| Salinas Union High School District -<br>Salinas Ed Ctr<br>20 Sherwood Place |              |                                             | O                          |          | Ju    | iy 20' | 16       |          |       |          |          | Aug       | ust 2    | 016      |          | •     | ←-         |           |
| Salinas, California 93906<br>United States                                  |              |                                             | Su                         | Мо       | Tu    | We     | Th       | Fr       | Sa    | Su       | Мо       | Tu        | We       | Th       | Fr       | Sa    |            |           |
|                                                                             |              |                                             |                            |          |       |        |          | 4        | 2     |          | 4        | 2         | 3        | 4        | 5        | 6     |            |           |
| hange Test Centers                                                          |              |                                             | 3                          | 4        | -5    | -6     | 7        | -8       | 9     | 7        | 8        | 8         | 40       | 44       | 42       | 43    |            |           |
|                                                                             |              |                                             | 47                         | 11       | 42    | 43     | 44<br>24 | 40<br>22 | -16   | 44<br>24 | 10       | +++<br>23 | ++<br>24 | +8<br>25 | 19<br>26 | 20    |            |           |
|                                                                             |              |                                             | -++                        | -+0      | -+0   | 20     | 28       | 29       | 30    | 28       | 20       | 30        | 34       | 20       | 50       | 24-   |            |           |
|                                                                             |              |                                             | 34                         | 10       | 20    | 10     | 20       | 20       | 00    | Eo       | E.o.     | 00        | 01       |          |          |       |            |           |
|                                                                             |              |                                             |                            |          |       |        |          |          |       |          |          |           |          |          |          |       |            |           |
|                                                                             |              |                                             |                            |          |       |        |          |          |       | Show a   | vailable | e appoi   | intmen   | ts on    | Seleo    | t one |            | ▼ Go      |

#### Figure 5: The "Choose Appointment" Screen

6. Take a look at the available start times and click on the time you would like to begin your test (Figure 6).

| Exam Selection:                                                             | GED: GED® Test   Lan | guage: Engli  | sh       |         |         |        |         |         |         |         |         |         |         |          |            | Change E       |
|-----------------------------------------------------------------------------|----------------------|---------------|----------|---------|---------|--------|---------|---------|---------|---------|---------|---------|---------|----------|------------|----------------|
|                                                                             | Content Areas: GED®  | Test - Scienc | e        |         |         |        |         |         |         |         |         |         |         |          |            |                |
| 'est Center                                                                 | Select Date          | Why ca        | an't I f | ind ar  | n avai  | ilable | app     | ointm   | ent?    |         |         |         |         |          |            |                |
| Salinas Union High School District -<br>Salinas Ed Ctr<br>20 Sherwood Place |                      | O             |          | Ju      | ly 201  | 6      |         |         |         |         | Aug     | ust 2   | 016     |          | 0          |                |
| Salinas, California 93906<br>United States                                  |                      | Su            | Мо       | Tu      | We      | Th     | Fr      | Sa      | Su      | Мо      | Tu      | We      | Th      | Fr       | Sa         |                |
| Test Caston                                                                 |                      |               |          | 5       | c       | 7      | 4       | 2       | ~       | 4       | 2       | 3<br>40 | 4       | 5        | 6          |                |
| ange Test Centers                                                           |                      | 40            | 4        | ь<br>12 | ь<br>43 | 44     | 8<br>45 | 9<br>46 | + 44    | 8<br>45 | 9<br>46 | 40      | 48      | 42<br>49 | 43<br>20   |                |
|                                                                             |                      | 47            | 48       | 49      | 20      | 24     | 22      | 23      | 24      | 22      | 23      | 24      | 25      | 26       | 27         |                |
|                                                                             |                      | 24<br>34      |          | 26      | 27      | 28     | 29      | 30      | 28      | 29      | 30      | 34      |         |          |            |                |
|                                                                             |                      |               |          |         |         |        |         |         | Show a  | vailab  | e appo  | pintmen | ts on   | Tues     | day, Augus | t 23, 2016 🔻 🛛 |
|                                                                             | Available Start      | Times: Tues   | sday, /  | Augus   | t 23, 2 | 2016 a | at Sa   | linas l | Jnion I | High    | Scho    | ol Dis  | trict - | Salin    | as Ed Ct   | r              |
|                                                                             | Morning              |               |          |         |         |        |         |         | Aftern  | oon     |         |         |         |          |            |                |
|                                                                             | 09:00 AM             |               |          |         |         |        |         |         | 01:0    | 0 PM    |         |         |         |          |            |                |
|                                                                             | 09:15 AM             |               |          |         |         |        |         |         | 02:4    | 5 PM    |         |         |         |          |            |                |
|                                                                             |                      |               |          |         |         |        |         |         |         |         |         |         |         |          |            |                |
|                                                                             | 09:30 AM             |               |          |         |         |        |         |         |         |         |         |         |         |          |            |                |

#### Figure 6: The "Choose Appointment" Screen

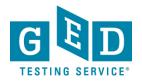

7. Review your order paying close attention to the subject and language you selected, as well as the appointment date, time, and the location. If you would like to schedule another test, click on "**Add Another**" (Figure 7.1). If you would like to finalize your appointment, click on "**Proceed to Checkout**" (See Figure 7.2).

| My Order                                                                                                    |                                                                                                    |                                                                                                    |
|----------------------------------------------------------------------------------------------------|----------------------------------------------------------------------------------------------------|----------------------------------------------------------------------------------------------------|
| Description                                                                                                    | Details                                                                                                    | Price Actions                                                                                              |
| Exam<br>GED: GED® Test<br>Content Areas<br>• SCI: GED® Test - Science<br>Language: English<br>Exam Length: 95 minutes | Appointment<br>Tuesday, August 23, 2016<br>Start Time: 09:00 AM PDT<br>Change Appointment<br>Location<br>Salinas Union High School District -Salinas Ed Ctr<br>20 Sherwood Place<br>Salinas, California 93906<br>United States<br>Change Test Center | 35.00 <u>Remove</u>                                                                                        |
|                                                                                                    |                                                                                                    | Subtotal: 35.00<br>Estimated Tax: 0.00<br>ESTIMATED TOTAL DUE: USD 35.00<br>Inother of Proceed to Checkout |

NOTE: You can change your appointment and test center by clicking on the "Change Appointment" and "Change Test Center" links.

#### **Checkout Process**

8. Confirm personal information. If your name is listed correctly, click on the "**Next**" button. The name on your government issued ID must match the name in your account. If the name on your ID is different from the name you have in your account, you need to contact the Customer Support Center. (See Figure 8).

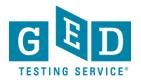

| Checkout - Step 1: Confirm Personal Information                                                                                                    |      |
|----------------------------------------------------------------------------------------------------|------|
| onfirm Personal Agree to Policies Enter Payment Submit Order Summary<br>formation                                                                                                    |      |
| MPORTANT: Your name below must exactly match your identification that is presented at the test center. If your name does not n<br>ou will not receive a refund. To change your name, contact Pearson VUE at 1-877-EXAM-GED or 1-877-392-6433, Monday thro |      |
| Name: Scotttest Candidate                                                                                                    |      |
| Telephone: +1 234-567-8901                                                                                                    |      |
| Correspondence Language:                                                                                                    |      |
|                                                                                                    |      |
| revious                                                                                                    | Next |
|                                                                                                    |      |
| Figure 8: The " <b>Confirm</b><br><b>Personal Information</b> "<br>Screen                                                                                                    |      |

NOTE: If your name on your account does not match your government issued ID, you won't be able to sit for your exam and you will not receive a refund. You can edit your name by calling **1-877-392-6433**, **Monday through Friday**, **7:00 a.m. to 7:00 p.m., CST.** 

9. Please read the Admission, Reschedule and Cancellation policies and then click on the "**I have read and agree to the GED Testing Service policies listed above**" box (Figure 9.1). Then, click on the "**Next**" button (See Figure 9.2).

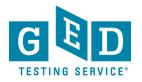

| ormation                                                                                                    | Agree to Policies                                                                                                    | Enter Payment                                                                                                    | Submit Order                                                                                                    | Summary                                                                                                    |                                                                                                    |                                                         |
|----------------------------------------------------------------------------------------------------|----------------------------------------------------------------------------------------------------|----------------------------------------------------------------------------------------------------|----------------------------------------------------------------------------------------------------|----------------------------------------------------------------------------------------------------|----------------------------------------------------------------------------------------------------|---------------------------------------------------------|
| ED Testing                                                                                                    | g Service Poli                                                                                                    | cies                                                                                                    |                                                                                                    |                                                                                                    |                                                                                                    |                                                         |
| Admission P<br>We ask you to<br>arrive more tha<br>identification o<br>jurisdiction ma<br>messages dro<br>day of testing a<br>and wallets.Yo | olicy<br>arrive at the test ce<br>an 15 minutes late fi<br>n the day of the test<br>y require additional<br>pdown in the upper<br>and will lose your te<br>u can, however, brir | enter 15 minutes befr<br>or your appointment<br>t. The ID must be go<br>ID, proof of residenc<br>left hand corner on I<br>st payments. No per<br>ng your own handhe | you will be unable<br>vernment-issued at<br>ce, or may have oth<br>MyGED™. If you do<br>sonal items may be<br>Id TI-30XS Multivie | to test and you will not<br>nd non-expired. It must<br>er requirements for tes<br>o not present proper ID<br>e taken into the testing r<br>w Scientific Calculator f | ill give you adequate time to complete the necessary sign-in proced<br>reimbursed. You will be required to provide one or more valid form<br>so include your name, address, date of birth, signature, and photog<br>g. Prior to your testing appointment, it's important for you to check<br>required information (per the jurisdiction policies) you will be turner<br>om. This includes, but is not limited to; bags, notes, phones, pagers,<br>the Mathematical Reasoning, Science, and Social Studies tests. Yo<br>this and when you can get it for use on Part 2. | ns of<br>graph. Your<br>your<br>d away the<br>, watches |
| International T                                                                                                    |                                                                                                    | S and Canada, pleas                                                                                                    | e refer to our Interr                                                                                                    | national policies, which                                                                                                    | clude ID requirements, at www.gedtestingservice.com/testers/intern                                                                                                    | ational.                                                |
| test score in th                                                                                                    | st is available in both<br>ne language you've o                                                                                                    | chosen. If your jurisd                                                                                                    | liction doesn't acce                                                                                                    | pt the language you ha                                                                                                    | res in both languages. You should confirm your jurisdiction accepts<br>chosen, you can cancel your test and schedule a new appointment<br>formation if you're testing in English.                                                                                                    |                                                         |
| Rescheduling                                                                                                    | eschedule your test                                                                                                    | one full business da                                                                                                    |                                                                                                    |                                                                                                    | ) prior to your scheduled appointment at 1-877-(EXAM-GED) 392-6-<br>iting your test fees. Our hours of business are 7:00am central time                                                                                                    |                                                         |
|                                                                                                    | cancel your test, you                                                                                                    |                                                                                                    |                                                                                                    |                                                                                                    | or to your scheduled appointment at 1-877-(EXAM-GED) 392-6433.<br>sult in forfeiting your exam fees.                                                                                                    | Cancelling a                                            |
|                                                                                                    |                                                                                                    |                                                                                                    |                                                                                                    |                                                                                                    | have read and agree to the GED Testing Service policie                                                                                                    | es listed above.                                        |
| trovious                                                                                                    |                                                                                                    |                                                                                                    |                                                                                                    |                                                                                                    |                                                                                                    | Next                                                    |
| revious                                                                                                    |                                                                                                    |                                                                                                    |                                                                                                    |                                                                                                    |                                                                                                    | Next                                                    |
|                                                                                                    |                                                                                                    |                                                                                                    |                                                                                                    |                                                                                                    |                                                                                                    |                                                         |
|                                                                                                    |                                                                                                    |                                                                                                    | Figur                                                                                                    | e 9.1: Check                                                                                                    | Зох                                                                                                    |                                                         |

Figure 9: The "Agree to Policies" Screen

NOTE: If you wish to reschedule or cancel your test, you must contact the GED® Customer Support Center 24 hours (one full business day) prior to your scheduled appointment at 1- 877-392-6433. Rescheduling less than 24 hours (one full business day) prior to your appointment will result in forfeiting your test fees. Our hours of business are 7:00am central time to 7:00pm central time, Monday through Friday.

10a. If you are paying by credit card you will need to first enter information in all fields listed in the "**Card Details**" section (10.1) If you have a voucher number or promotion code, enter the number or code and click on "**Apply**" (10.2). (See Figure 10a).

REV. 7/15/2016

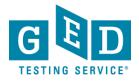

| Checkout - Step 3: Enter Payment                                                                                                    |
|----------------------------------------------------------------------------------------------------|
| Confirm Personal Agree to Policies Enter Payment Submit Order Summary                                                                                                    |
| Order Total                                                                                                    |
| Subtotal: 35.00                                                                                                    |
| Estimated Tax: 0.00                                                                                                    |
| ESTIMATED TOTAL DUE: USD 35.00                                                                                                    |
| Add Voucher or Promo Code <u>What is this?</u>                                                                                                    |
| Voucher/Promotion Code:                                                                                                    |
| We accept the following cards: MERCAN LINE CORRESS AND LINE AND LINE AND LI |
| *Card Number:<br>(Do not include hyphens or spaces)                                                                                                    |
| *Expiration Date: 07 v 2016 v                                                                                                    |
| *Cardholder's Name:<br>(Name as it appears on card)                                                                                                    |
| *Security Code: What is this?                                                                                                    |
| Figure 10.1: "Card Details"                                                                                                    |
| Figure 10.2: "Apply"                                                                                                    |
| Figure 10a: The "Enter<br>Payment" Screen                                                                                                    |

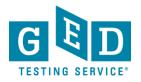

#### 10b. Enter the billing address and click on the "Next" button (See Figure 10b).

| Billing Address                                                    |                                   |
|--------------------------------------------------------------------|-----------------------------------|
| This address must match the address that appears on the accour     | nt.                               |
| *Country:                                                          | United States                     |
| *Address 1:                                                        | 100 Oak St                        |
| Address 2:                                                         |                                   |
| Address 3:                                                         |                                   |
| *City:                                                             | Anaheim                           |
| *State:                                                            | California                        |
| * Zip/Postal Code:                                                 | 23456                             |
| *Telephone:                                                        | + 1 234-567-8901<br>Country Codes |
| Your card will not be charged until you submit your order on the n | lext page.                        |
| Previous                                                           | Next                              |
|                                                                    | 1                                 |
|                                                                    | Figure 10b: Billing Address       |

**NOTE:** This address must match the address that appears on the account.

10c. **Submit Order** – Review order details and click on "**Submit Order**" if you don't need to make any changes to your order (See Figure 10c).

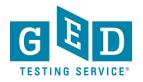

| Confirm Personal Agree to Policies Enter Payment Submit Order       Summary         Your order is NOT complete until you click the "Submit Order" button.         Confirm Order Details         Description       Details         Exam<br>GED: GED® Test<br>Content Areas       Appointment<br>Tuesday, August 23, 2016<br>Start Time: 09:00 AM PDT         • SCI: GED® Test - Science       Location<br>Salinas Union High School District - Salinas Ed Ctr<br>20 Sherwood Place<br>Salinas, California 93906<br>United States | Price        |
|----------------------------------------------------------------------------------------------------|--------------|
| Exam<br>GED: GED® Test       Appointment<br>Tuesday, August 23, 2016<br>Start Time: 09:00 AM PDT         Content Areas       • SCI: GED® Test - Science         • SCI: GED® Test - Science       Location<br>Salinas Union High School District - Salinas Ed Ctr<br>20 Sherwood Place<br>Salinas, California 93906<br>United States                                                                                                    | Price        |
| Description     Details       Exam<br>GED: GED® Test     Appointment<br>Tuesday, August 23, 2016<br>Start Time: 09:00 AM PDT       Content Areas<br>• SCI: GED® Test - Science     Location<br>Salinas Union High School District -Salinas Ed Ctr<br>Salinas, California 93906<br>United States                                                                                                    | Price        |
| Exam<br>GED:     Appointment<br>Tuesday, August 23, 2016<br>Start Time: 09:00 AM PDT       Content Areas     Start Time: 09:00 AM PDT       • SCI:     GED® Test - Science       Language:     English<br>Exam Length: 95 minutes                                                                                                    | Price        |
| GED: GED® Test     Tulesday, August 23, 2016       Content Areas     Start Time: 09:00 AM PDT       • SCI: GED® Test - Science     Location       Language: English     Salinas Union High School District -Salinas Ed Ctr       Language: English     Salinas, California 93906       Exam Length: 95 minutes     United States                                                                                                    |              |
| Schoebergers - Science     Salinas Union High School District -Salinas Ed Ctr     20 Sherwood Place     Salinas, California 03906     United States                                                                                                    | 35.00        |
| Payment Details                                                                                                    |              |
|                                                                                                    |              |
| Exams for         Order Total           Name:         Scotttest Candidate         Subtotal:         35.00           Tax:         0.00         0.00         0.00                                                                                                    |              |
| GED ID: 20150409-2013-7239 Voucher: -35.00 GEDTS 2014 - 100% PUR Customer Service 1<br>Single Use (PVUE Liable)<br>TOTAL USD 0.00<br>DUE:                                                                                                    | Voucher for  |
| USD 0.00                                                                                                    |              |
| Previous Cancel Order                                                                                                    | Submit Order |

11. **Summary** –Your order has been finalized! You will see a summary of your order and you can print a copy for your records by clicking on the "**Print Summary**" button (See Figure 11).

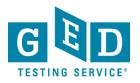

| onfirm Personal Agree to Policies Enter<br>ormation                                                                   | Payment Submit Order Summary                                                                                                    |         |                          |                                                                    |                      |
|----------------------------------------------------------------------------------------------------|----------------------------------------------------------------------------------------------------|---------|--------------------------|--------------------------------------------------------------------|----------------------|
| An email confirmation has been sent to                                                                                | o: scott2345@ged.com                                                                                                    |         |                          |                                                                    | <u>Print Summary</u> |
| xam Details                                                                                                    |                                                                                                    |         |                          |                                                                    |                      |
| Description                                                                                                    | Details                                                                                                    |         | Order                    | Information                                                        | Price                |
| Exam<br>GED: GED® Test<br>Content Areas<br>• SCI: GED® Test - Science<br>Language: English<br>Exam Length: 95 minutes | Appointment<br>Tuesday, August 23, 2016<br>Start Time: 09:00 AM PDT<br>Location<br>Salinas Union High School District -Salin.<br><u>Get Directions</u> | as Ed C | 0032-1<br>Regis<br>30250 | 5                                                                  | 35.00                |
| Payment Details                                                                                                    |                                                                                                    |         |                          |                                                                    |                      |
| Exams for                                                                                                    | Orde                                                                                                    | er Tot  | al                       |                                                                    |                      |
| Name: Scotttest Candidate                                                                                             | Sul                                                                                                    | btotal: | 35.00                    |                                                                    |                      |
|                                                                                                    |                                                                                                    | Tax:    | 0.00                     |                                                                    |                      |
| GED ID: 20150409-2013-7239                                                                                            | Voi                                                                                                    | ucher:  | -35.00                   | GEDTS 2014 - 100% PUR Customer Service<br>Single Use (PVUE Liable) | Voucher for          |
|                                                                                                    |                                                                                                    |         |                          |                                                                    |                      |

Figure 11: "Print Summary"

**NOTE:** This is not your official payment receipt. Your official payment receipt will be sent to the email address that you have provided.

#### IMPORTANT: Additional Questions

If you have any questions about scheduling tests please contact our Customer Support Center at 1- 877-392-6433, Monday through Friday, 7:00 a.m. to 7:00 p.m., CST.